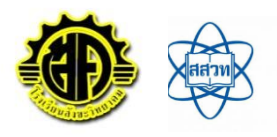

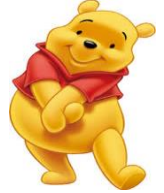

## **ใบความรู้ที่18 เรื่อง โปรแกรมแบบฟอร์มออนไลน์**

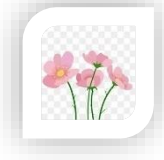

**Google Form** เป็นบริการจากบริษัทGoogle ที่ใช้สร้างแบบสอบถามหรือรวบรวมข้อมูลอื่น ๆ ทางออนไลน์ ได้อย่างรวดเร็ว สามารถนำมาประยุกต์ใช้ได้หลายกรณี

เช่น - การวางแผนการจัดงานต่าง ๆ - การสำรวจความพึงพอใจหรือความเห็น - การเก็บข้อมูลแทนการกรอก

แบบฟอร์มกระดาษ - การทำแบบทดสอบ - การลงคะแนนเสียง

## iΞ Google Form

## **ขั้นตอนการทำแบบสอบถามออนไลน์**

- 1. ให้ลงชื่อเข้าใช้ Google Account เพื่อใช้บริการของ Google ก่อน
- 2. เมื่อลงชื่อเข้าสู่ระบบเรียบร้อยแล้ว หน้าเว็บของผู้ใช้งานจะกลับมา
- ยังหน้า Google search
- 3. คลิกไปที่ "App -> Drive" เพื่อไปยัง Google Drive
- 4. เริ่มต้นสร้างแบบฟอร์ม โดยไปที่ "ใหม่ -> เพิ่มเติม -> Google ฟอร์ม"

## **สิ่งที่ฉันได้เรียนรู้**

โปรแกรมแบบฟอร์มออนไลน์ ช่วยให้การทำ แบบสอบถามสะดวกยิ่งขึ้น สามารถดูการ ตอบกลับของผู้ตอบแบบสอบถามในรูป แผนภูมิได้ ทำให้เปรียบเทียบและสรุปผลของ ข้อมูลได้ง่ายขึ้น

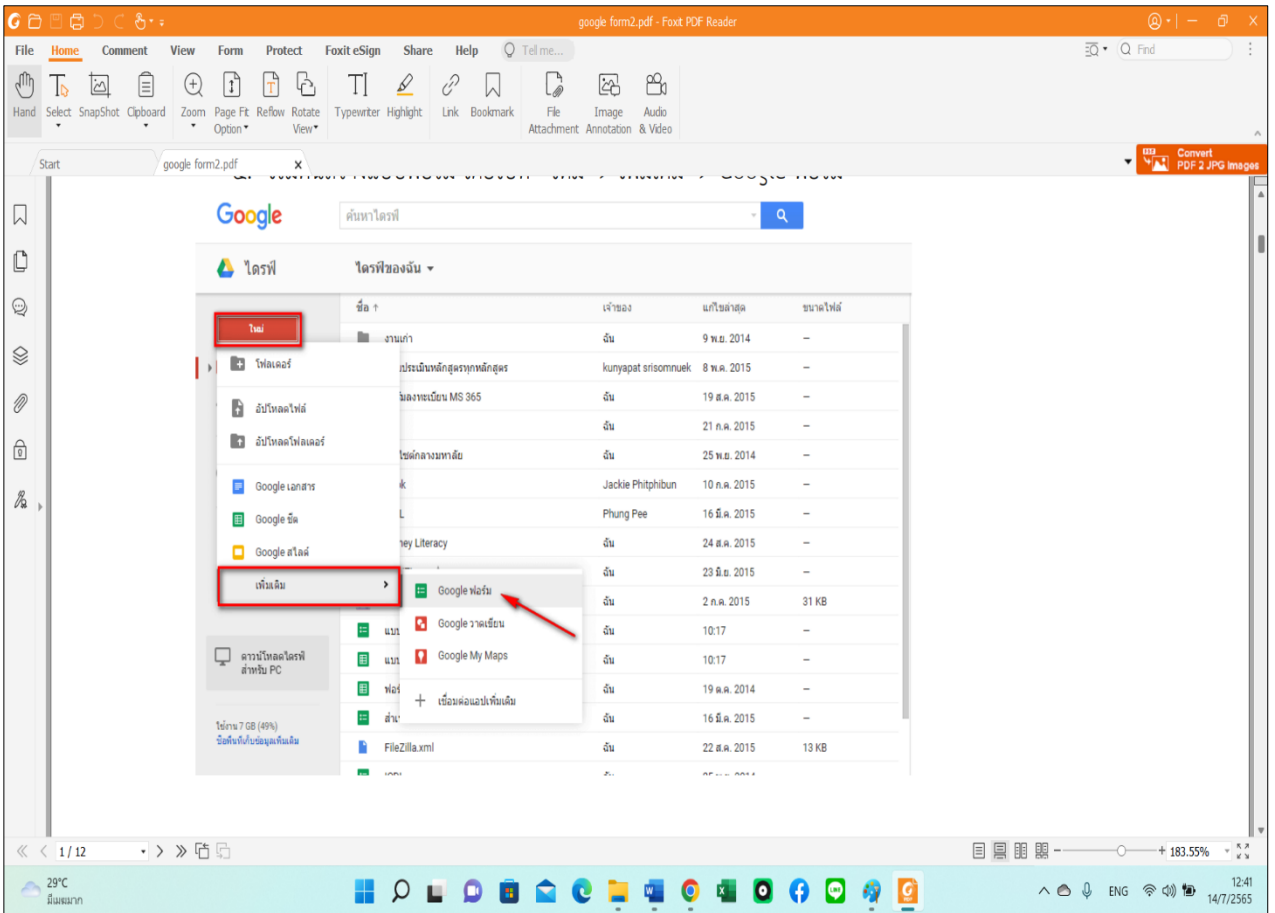

ครูประจำวิชา นางขวัญตา พิศเพ็ง ครูชำนาญการพิเศษ โรงเรียนสังขะวิทยาคม สพป.สร.เขต3

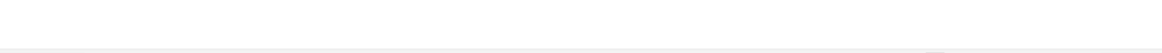